# Urejanje izdanega računa

Zadnja sprememba 25/07/2024 9:19 am CEST

1 V meniju **Poslovanje** > **Izdani računi** so na osnovni preglednici prikazani vsi osnutki in že izstavljeni računi. 2 Račun, ki ga želimo urediti, **izberemo** s klikom na številko računa oziroma na besedo osnutek.

## **Urejanje osnutkov ra**č**unov**

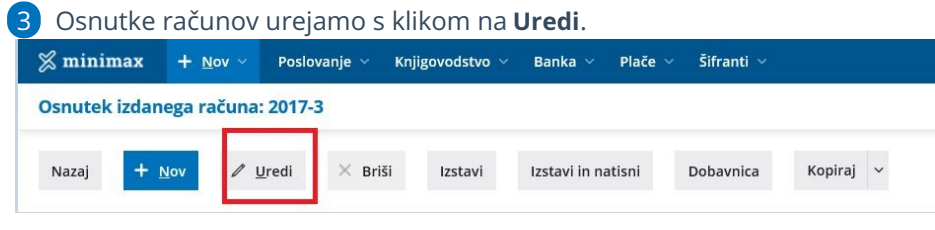

### **Urejanje** ž**e izstavljenih ra**č**unov**

**Izstavljen račun**, torej knjižen in zapisan v davčne evidence, najprej **prekličemo.** Program izbriše vse knjižbe in ob ponovni potrditvi naredi nove.

**Prekličemo lahko samo račune, ki spadajo v nezaključeno obdobje za DDV**. Če je račun, ki ga želimo preklicati, vključen v že zaključeni obračun za DDV, lahko račun urejamo samo, če prej prekličemo obračun DDV.

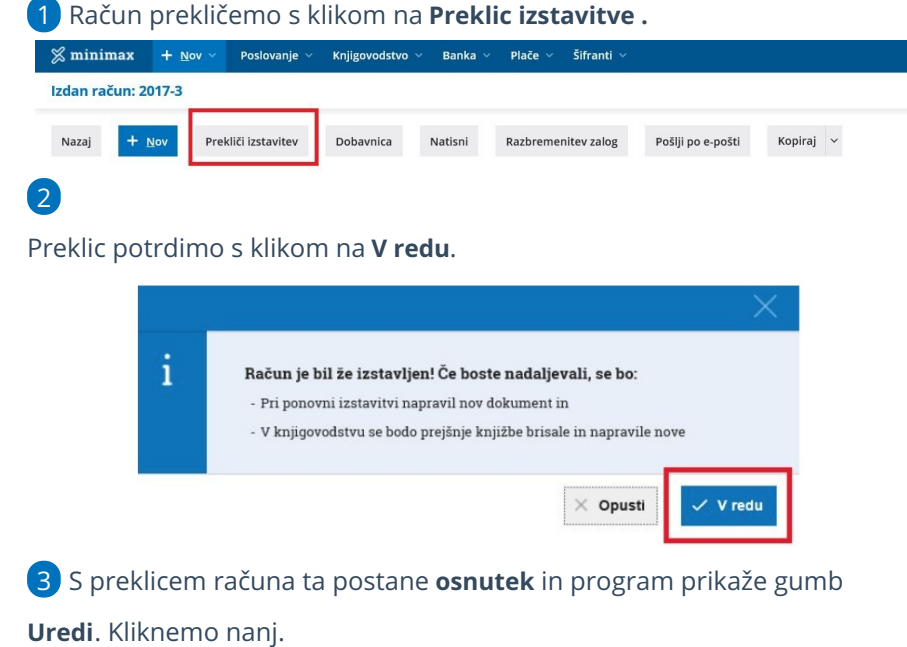

#### **Urejanje podatkov izdanega ra**č**una**

1 Uredimo lahko vse podatke računa, kot pri prvem vnosu [računa](http://help.minimax.si/help/vnos-izdanega-racuna), razen številke račune, če je bil račun že izstavljen.

2 Po urejanju račun shranimo ali izstavimo.

#### **Spreminjanje zaporedja vrstic na vnosu ali urejanju izdanega ra**č**una**

Pri vnosu ali urejanju izdanega računa lahko že dodanim vrsticam spreminjamo vrstni red.

1 Kliknemo **Uredi.**

2 Na začetku vrstice, pri artiklih (skrajno levo), izberemo simbol za

premikanje in ga držimo.

3 Med držanjem gumba lahko z miško izbrano vrstico poljubno premikamo (gor/dol).

#### 4

Vrstico izpustimo na mestu, na katerem jo želimo postaviti.

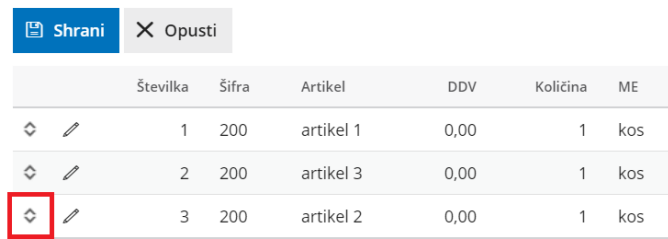